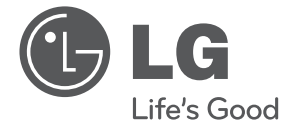

# 简易手册 蓝光播放机

操作本系统前,请仔细阅读本手册并妥善保管以备后用。

BD660

P/NO : MFL67100433

安全信息

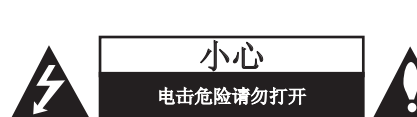

小心: 为了减少电击的危险, 请勿拆下前盖 (或后盖)。内部没有任何用户可以维修的零 部件如需维修,请联系专业维修人员。

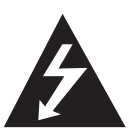

三角形内的闪电箭头符号警示用 户,产品外壳存在未绝缘的危险 电压,会产生对人身造成电击的 危险。

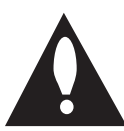

三角形内的惊叹号提醒用户,随 设备一起提供的印刷品中包含重 要的操作和维护(维修)指南。

警告:为了减少火灾或电击的危险,请勿使此 产品淋雨或暴露在潮湿的空气中。

警告:不要将此设备安装在狭窄的空间中, 例如书柜或类似的空间。

小心:不要挡住任何通风孔。

按照制造商的使用说明进行安装。机壳上的槽 和开孔供通风之用,以确保产品能够可靠工作 并防止内部过热。请不要将此产品放置在床 上、沙发上、地毯或其它类似物品上,以免堵 住通风孔。此产品不能采用内置式安装,如安 装在书架或其它架子上,除非能够充分通风或 者制造商的说明书中允许这样安装。

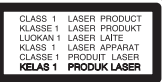

小心:本产品使用了激光系统。为了确保正确 使用本产品,请仔细阅读本手册并妥善保管以 备后用。如机器需要维修,请联系授权的服务 中心。使用非本手册指定的遥控器、调节器或 功能可能导致辐射的危险。为了避免直接暴露 在激光中,请不要打开外壳。打开时会产生激 光辐射。请勿直视此光线。

电源线注意事项

#### 多数电器都建议使用专用电路;

也就是说,单个插座电路只供该电器使用, 并且没有额外的插座或分支电路。请查看此用 户手册中的规格页并加以确认。请不要让电源 插座过载。插座过载、插座松动或损坏、电线 加长、电线磨损、电线损坏或出现裂纹都会产 生危险。出现任意一种情况都会导致触电或火 灾。请定期检查电器电源线,如果有损坏的迹 象,拔下插头,停止使用此电器,然后由被授 权的服务中心将其正确更换。保护电源线不受 物理或机械破坏,如缠绕、弯曲、挤压、关在 门里或者在上面踩踏。注意保护好插头、插座 和电器电源线引出部位。若要断开电源,请拔 出电源线插头。安装本产品时,确保电源插头 使用方便。

此设备配备便携式电池或蓄电池。

#### 从设备中拆下电池或电池组的安全方法:

按照与装配时相反的顺序拆下旧电池或电池 组。为防止污染环境或对人和动物的健康构成 威胁,将废旧电池或电池组放在指定收集点的 适当容器中。不要将电池或电池组与其它废品 一起处置。建议您使用本地的免偿电池和蓄电 池。请勿将电池暴露在过热的环境中,如阳 光、明火或类似环境中。

小心: 本设备不能暴露在水中, 也不能滴入或 溅入水分。也不能将任何装有液体的物品如花 瓶放置在设备上。

### 关于 TV 彩色制式的重要声明

本播放器的彩色制式根据当前播放的光碟而不 同。

例如,当播放器播放以 NTSC 彩色制式录制的 光碟时, 将以 NTSC 信号形式输出图像。

只有多制式彩色电视机可以接收本播放器输出 的所有信号。

- 如果您的电视机采用 PAL 彩色制式,播放以 NTSC 制式录制的光碟或视频内容时, 您只 会看到变形的图像。
- 多制式彩色电视机根据输入信号自动切换彩 色制式。如果彩色制式不自动切换,关闭再 打开电视机,以在屏幕上显示正常图像。
- 即使以 NTSC 彩色制式录制的光碟可以正常 显示在电视机上,也不一定能够正确录制在 您的录像机上。

#### 版权声明

本产品包含版权保护技术,此技术受美国专利 权法以及其它知识产权法的保护。使用此版权 保护技术必须得到 Rovi 公司的授权。 您只能 将其用于家庭观看或其它受限的观 看,除非得到 Rovi 公司的另外授权。严禁进 行反向设计和分解。

开始 3

# 目录

### 1 开始

- 2 安全信息
- 5 介绍
- 5 可播放的光碟和本手册中使用的符号
- 6 文件要求
- 7 遥控器
- 8 前面板
- 8 后面板

### 2 系统设置

- 9 设置
- 9 调整设置
- 9 分辨率设置
- 10 有线网络设置

### 3 操作

- 11 基本播放
- 11 使用 [主菜单] 菜单
- 11 播放光碟
- 11 播放光碟/USB 设备上的文件
- 12 视频和音频内容基本操作
- 12 图片内容的基本操作
- 12 屏幕菜单显示
- 12 在屏幕上显示内容信息
- 13 网络软件更新
- 13 网络更新通知

### 在光盘上检视使用说明书

载入提供的光盘至电脑的光盘驱动器。 稍等一会,系统会自动显示网页。(只限 Windows 用 户)

如系统无自动显示网页,请浏览光盘驱动器及双击 "index.html" 档案。

若要检视光盘上的使用说明书,必须在电脑上安装 Adobe Acrobat Reader。 光盘上的

"Acrobat Reader" 文件夹包含 Acrobat Reader 的安装程式。

### 4 故障排除

- 14 故障排除
- 15 客户支持
- 15 开源软件声明

### 5 附录

- 16 商标和许可证
- 17 规格

 **1**

 **2**

 **3**

# 介绍

## 可播放的光碟和本手册中使用的符号

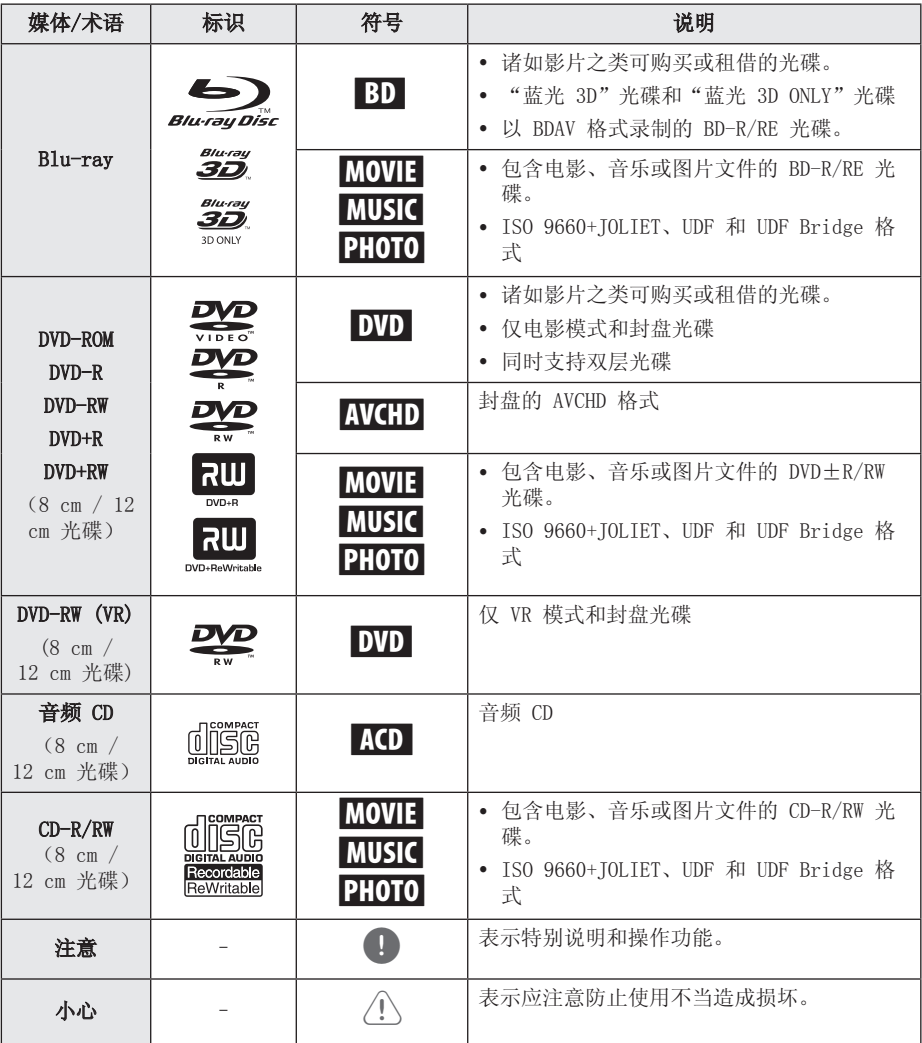

开始 **1**

#### 6 开始

# 文件要求

### 电影文件

开始 **1**

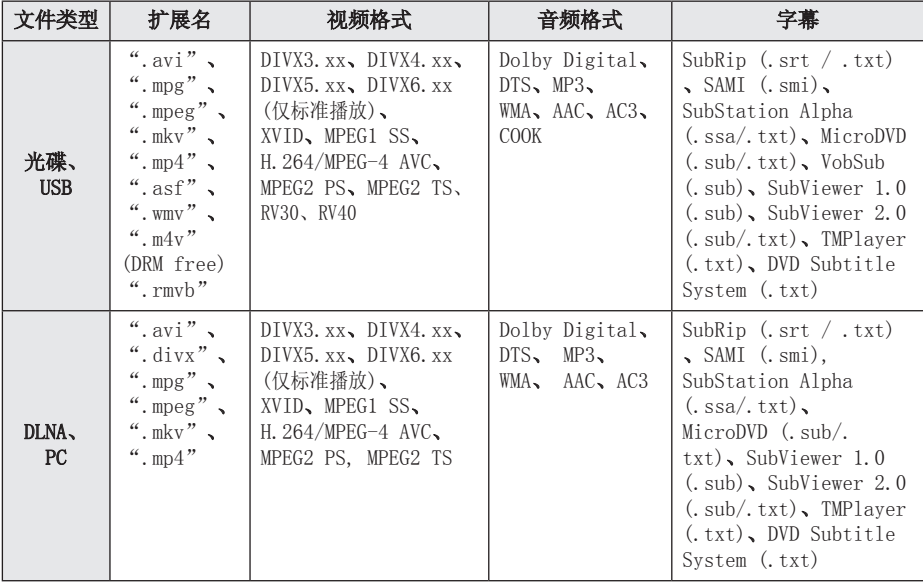

### 音乐文件

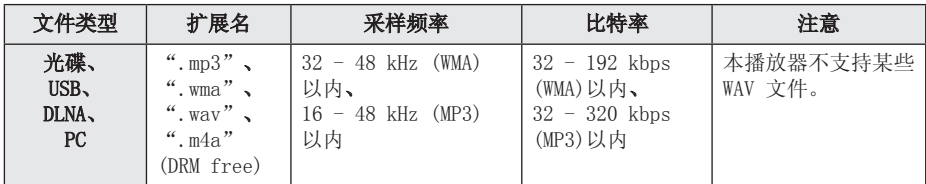

### 图片文件

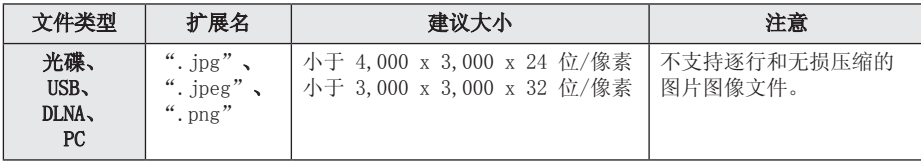

#### 开始 7

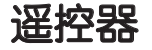

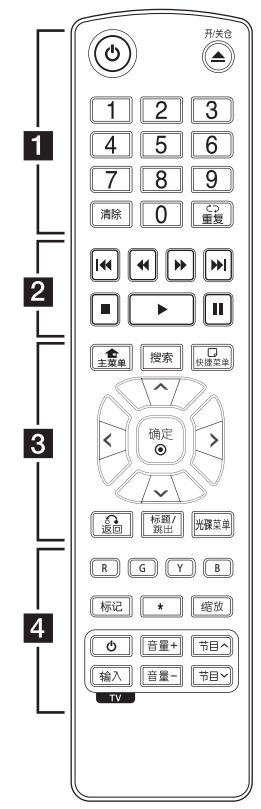

安装电池

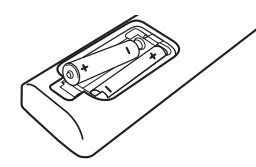

拆下遥控器后面的电池盖 放入两颗 R03 (AAA 型) 申 池, 4、5 方向要放置正 确。

• • • • • • • • • • • • • • • (b) (电源): 打开或关闭播放 器。 ▲ (开/关仓): 打开和关闭 光碟托盘。 0-9 数字按钮: 在菜单中选 择数字选项。 清除: 清除搜索菜单上的标记 或在设置密码时清除数字。 重复 (亡コ): 重复需要的区 段或序列。 • • • • • • • • <mark>•</mark> • • • • • • c/v (扫描): 向前或向 后搜索。 C/V (跳跃): 转到下 一个或上一个章节/曲目/文 件。 ■ (停止): 停止播放。  $\blacktriangleright$  (播放): 开始播放。 Ⅱ (暂停): 暂停播放。 • • • • • • • 8 • • • • • • 主菜单(合): 显示或退出 [主菜单]。 搜索: 显示或退出搜索菜单。 快捷菜单 (□): 显示或退出 屏幕菜单显示。 方向键: 在菜单中选择选项。 确定 (◎): 确认菜单选择。 返回 (x): 退出菜单或恢复 播放。恢复播放功能可能不 起作用,视 BD-ROM 光碟情况 而定。

标题/跳出: 如果可用, 将显 示 DVD 的标题菜单或 BD-ROM 的弹出菜单。 光碟菜单: 进入光碟菜单。 • • • • • • • <mark>4</mark> • • • • • •

彩色(R、G、Y、B)按钮: 用来浏览 BD-ROM 菜单。 也可用于 [电影]、[图片] [音乐] 菜单。

标记: 在播放过程中标记播 放位置。

\* : 此按钮没有任何功能。 缩放: 显示或退出 [缩放] 菜单。

TV 控制按钮: 请参阅光盘上 附载的说明书。

#### LG Remote

您可以使用 iPhone 或 Android 手机通过家庭 网络控制本播放器。必 须将本播放器和您的电 话连接到无线网络设备 ,如接入点等。有关 "LG Remote"的详细 信息,请访问"Apple iTunes"或"Google Apps Marketplace"。

● 注意

透过在 2011 年上半年更新 网络软件,可以支援「LG 远端控制」功能。 我们建 议您使用最新软件更新播放 器,以添加该功能。

前面板 2 3 4 5 6 7 8  $\vert$ 1  $\overline{\mathbf{D}}$  $\mathbf{H}$  .  $\mathbf{H}$  $\ddot{o}$ ▲  $\star\!\Phi$ 

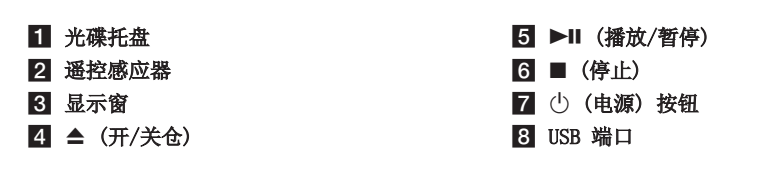

后面板

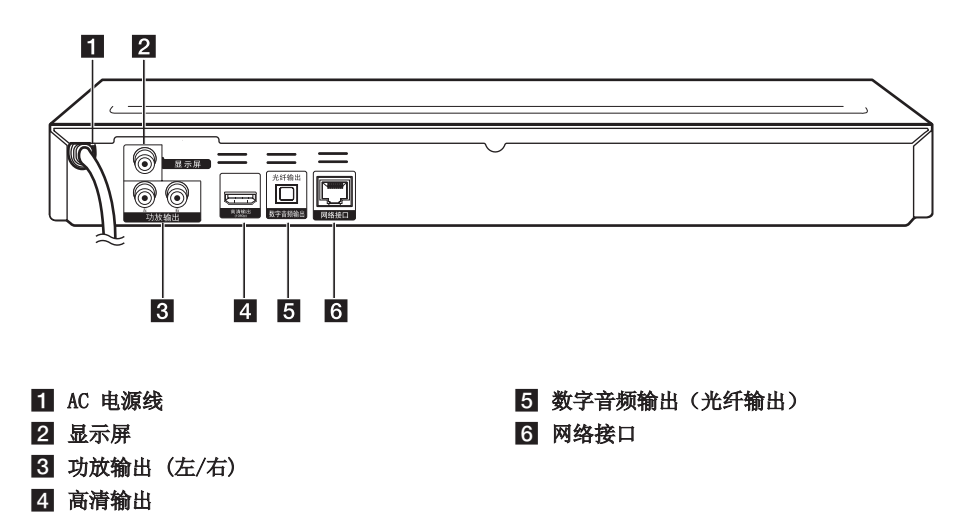

#### 系统设置 9

# 设置

### 调整设置

您可以在 [设置] 菜单中更改本播放器的设 置。

1. 按主菜单 $(\spadesuit)$ 。

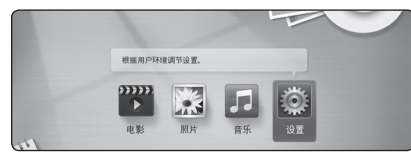

2. 使用 </> 选择 [设置], 然后按 确定(b)。此时屏幕上出现 [设置] 菜单。

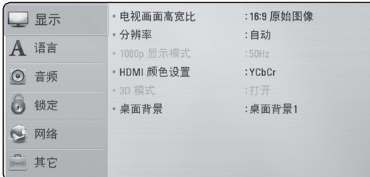

3. 使用 A/V 选择第一个设置选项, 然后按 D 移动到第二级菜单。

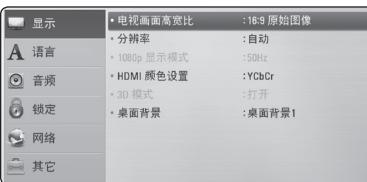

4. 使用 A/V 选择第二个设置选项, 然后按 确定(◎) 移动到第三级菜单。

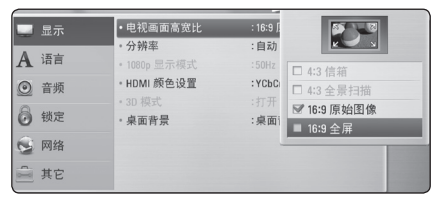

5. 使用 A/V 选择所需的设置, 然后按 确定(b) 确认选择。

### 分辨率设置

本播放器为高清输出和分量视频输出插孔提供 多种输出分辨率。您可以使用 [设置] 菜单更 改分辨率。

- 1. 按主菜单 $(\spadesuit)$ 。
- 2. 使用 </> 选择 [设置], 然后按 确定(◎)。此时屏幕上出现「设置〕菜单。
- 3. 使用 A/V 选择 [显示] 选项, 然后按 > 移动到第二级菜单。
- 4. 使用 A/V 选择 [分辨率] 选项, 然后按 确定(◎) 移动到第三级菜单。

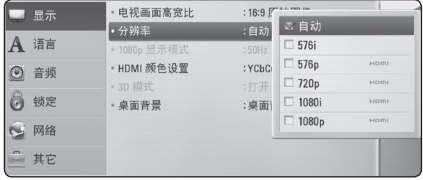

5. 使用 A/V 选择所需的分辨率, 然后按 确定(◎)确认选择。

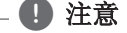

- y 如果您的电视机不支持您在播放器上设 置的分辨率,可以通过以下方式将分辨 率设置为 576p:
	- 1. 按 ▲ 按钮打开光碟托盘。
	- 2 按 ■(停止) 超过 5 秒钟。

系统设置 **2**

### 有线网络设置

如果局域网 (LAN) 上有以有线方式连接的 DHCP 服务器,本播放器将被自动分配一个 IP 地址。 建立物理连接后,有少数家庭网络可能 需要调整播放器的网络设置。按如下步骤调整 [网络] 设置。

### 准备工作

设置有线网络之前,必须将宽带互联网连接到 您的家庭网络。

1. 在 [设置] 菜单中选择 [连接设置] 选项, 然后按确定(◎)。

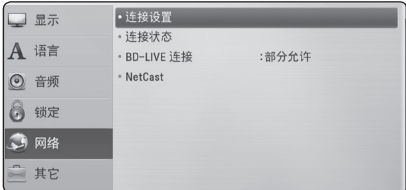

- 2. 选择 [是] 然后按 确定 键(⊙)继续。新 的连接设置将重置当前的网络设置。
- 3. 使用 A/V/</> 在 [动态] 和 [静态] 之间选择 IP 模式。

一般情况下,选择 [动态] 可以自动分配 IP 地址。

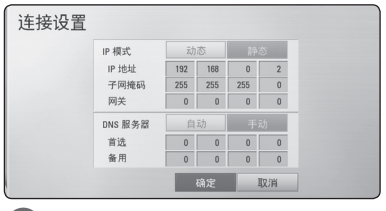

#### 1 注意

如果网络中没有 DHCP 服务器, 如要手动 设置 IP 地址, 请使用 A/V/</> 和数 字按钮选择 [静态] 并设置 [IP 地址]、 [子网掩码]、[网关] 和 [DNS 服务器]。 如果在输入数字时出错,按清除可以清除 突出显示的部分。

- 4. 选择 [确定], 然后按确定(◎) 应用网络设 置。
- 5. 播放器将提示您测试网络连接。 选择 [确定], 然后按确定(◎) 完成网络连 接。

6. 如果您在上面的第 5 步选择了 [测试] 并 按了确定(b) ,屏幕上将显示网络连接状 态。

您也可以通过 [设置] 菜单中的 [连接状态] 进行测试。

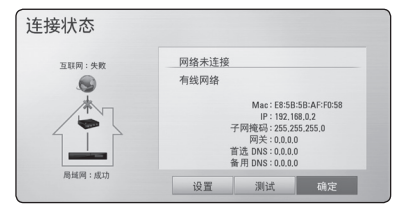

#### 操作 11

# 基本播放

### 使用 [主菜单] 菜单

按主菜单(△)时出现主菜单。 使用 </> 选择一个类别, 然后按确定(◎)。

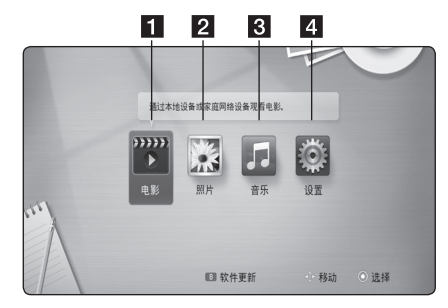

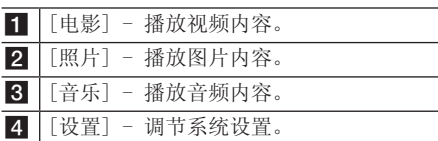

### 播放光碟 **BD DVD ACD**

- 1. 按 ▲ (开/关仓), 然后将光碟放在光碟托 盘上。
- 2. 按 ▲ (开/关仓) 关闭光碟托盘。 对于多数音频 CD、BD-ROM 和 DVD-ROM 光 碟,播放自动开始。
- 3. 按主菜单 (合)。
- 4. 使用 </> 选择 [电影] 或 [音乐], 然后 按确定 $(\mathbf{\Theta})$ 。
- 5. 使用 音频 选择 [BD]、[DVD]、[VR] 或  $[\hat{\sigma}$ 频], 然后按确定 $(\odot)$ 。

### ● 注意

在本机中放有光盘,电源接通的情况下, 不会自动启动播放功能。

### 4 注意

- y 本手册中介绍的播放功能不一定适用于 所有文件和介质。某些功能可能受多个 因素的制约。
- y 根据 BD-ROM 标题,可能需要连接 USB 设备才能正常播放。
- 未封盘的 DVD VR 格式光碟可能无法在 本机播放。
- y 有些 DVD-VR 光碟是通过 DVD RECORDER 使用 CPRM 数据制作的。本机不支持这 类光碟。

## 播放光碟/USB 设备上的文件 **MOVIE MUSIC PHOTO**

本播放器可播放光碟或 USB 设备中包含的视 频、音频和图片文件。

- 1. 将数据光碟插入托盘或连接 USB 设备。 (当您插入 USB 设备,将弹出 USB 选项菜 单,以便您选择[电影]、[图片]或[音 乐]选项。)
- 2. 使用 A/D 选择 [电影]、[照片] 或  $[$ 音乐], 然后按确定 $(\odot)$ 。
- 3. 使用 A/V 选择 [数据] 或 [USB] 选 项, 然后按确定(◎)。
- 4. 使用 A/V/</> 选择文件, 然后按  $\blacktriangleright$  (播放) 或确定 $(\bigcirc)$  播放文件。

操作

### 视频和音频内容基本操作

#### 停止播放

在播放期间按 ■ (停止)。

#### 暂停播放

在播放期间按 M (暂停)。 按 ▶ (播放) 恢复播放。

### 逐帧播放(视频)

在播放电影期间按 M (暂停)。 反复按 M (暂停) 逐帧播放。

#### 向前或向后扫描

在播放过程中, 按 << 或 ▶ 可以快进或快 退。

您可以反复按 << 或 ▶▶ ,改变各种播放速 度。

#### 减慢播放速度

在暂停播放时, 反复按 ▶▶ 以不同的慢动作 速度播放。

#### 转至下一个/上一个章节/曲目/文件

在播放过程中按一下 K<< 或 ▶▶ 讲入下一 个章节/音轨/文件,或返回到当前章节/音轨/ 文件的开头。 短按两下 K → 返回上一章节/曲目/文件。 在服务器的文件列表菜单中,一个文件夹中可 能有多种类型的内容。 在此情况下,按 K<■ 或 ▶▶ 可以移动到上一个或下一个相同 类型的内容。

### 图片内容的基本操作

#### 开始幻灯片放映

按 ▶ (播放) 开始幻灯片放映。

#### 停止幻灯片放映

在幻灯片放映期间按 ■ (停止)。

#### 暂停幻灯片放映

在幻灯片放映期间按 M (暂停)。 按 ▶ (播放) 重新开始幻灯片放映。

屏幕菜单显示

您可以显示和调整有关内容的各种信息和设 置。

### 在屏幕上显示内容信息

### **BD DVD AVCHD MOVIE**

1. 播放期间, 按快捷菜单(门)显示各种播放信 息。

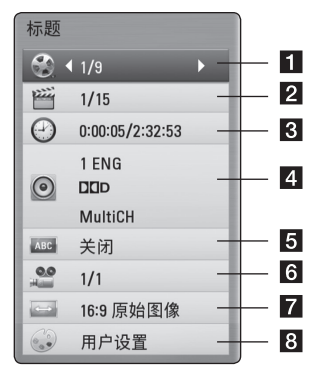

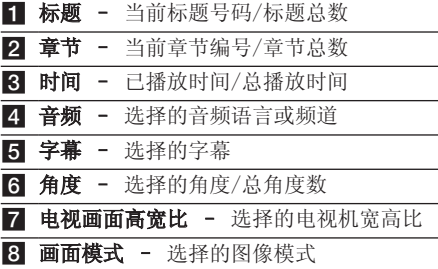

- 2. 使用 A/V 选择选项。
- 3. 使用 </> 调节选择的选项值。
- 4. 按返回(6)退出屏幕菜单显示。

# 网络软件更新

### 网络更新通知

将本机连接到宽带家庭网络可能会经常获得性 能提升和新增的功能或服务。如果有新的可用 软件而且本机连接到宽带家庭网络, 播放器将 通过以下方式通知您进行更新。

#### 选项 1:

- 1. 打开播放器时,屏幕上出现更新菜单。
- 2. 使用 </> 选择需要的选项, 然后按确定  $\circledcirc$ ).

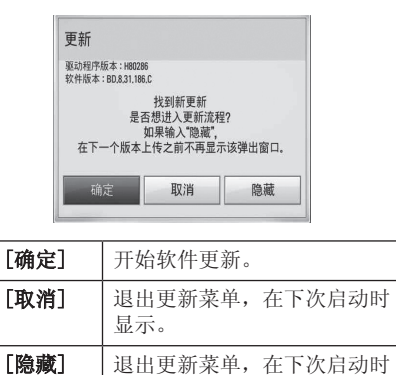

#### 选项 2:

如果更新服务器中有可用的软件更新,主菜单 底部显示"软件更新"图标。按蓝色 (B) 按钮 开始更新过程。

显示。

操作 **3**

# 故障排除

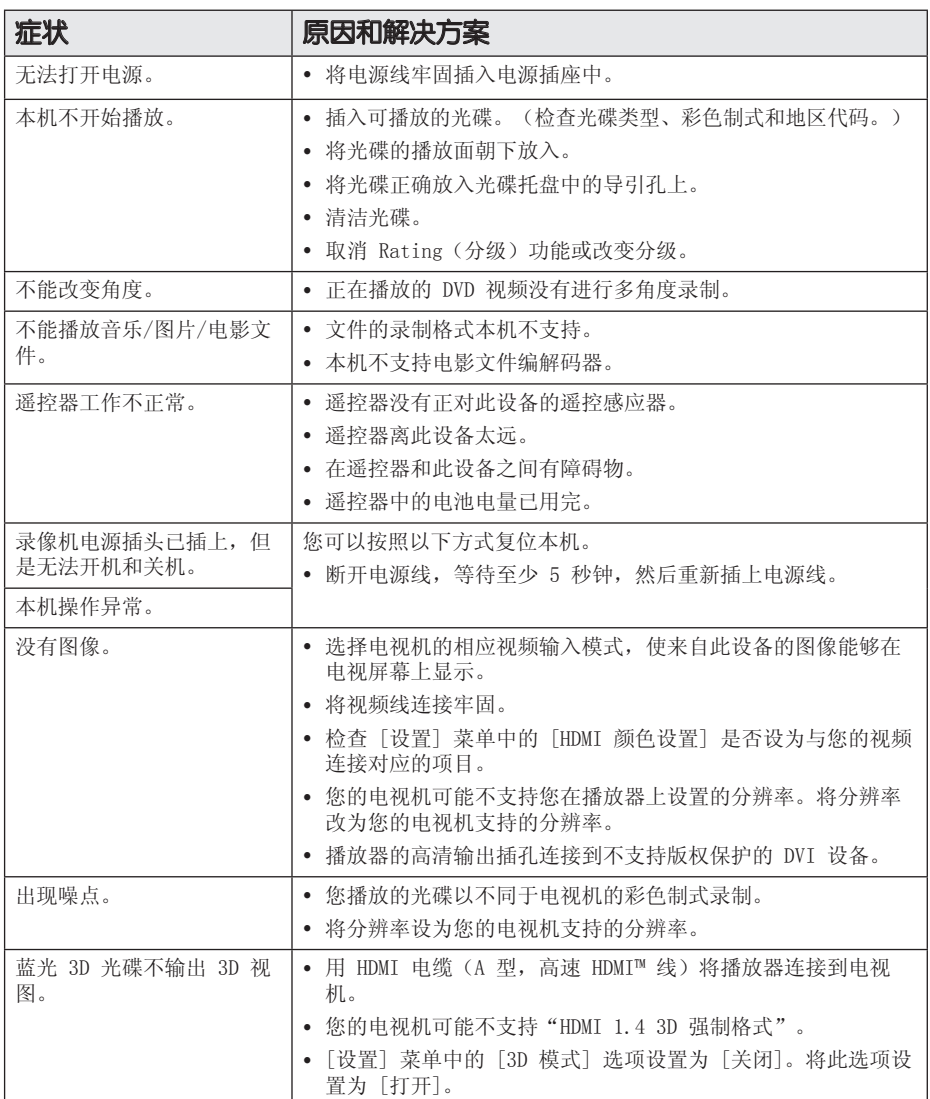

#### 故障排除 15

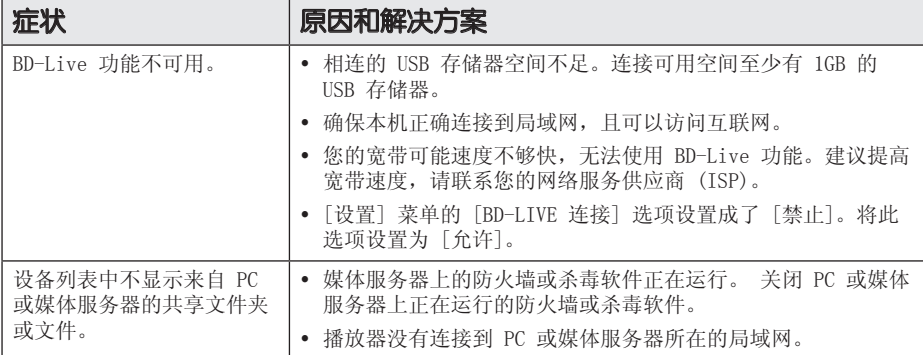

### 客户支持

您可以使用最新的软件更新本播放器,以提高产品的性能和/或添加新的功能。要获取本播放器的 最新软件(如果已有更新),请访问 http://lgservice.com 或联系 LG Electronics 客户服务中 心。

### 开源软件声明

要通过 GPL、LGPL 和其它开源许可证获得相关源代码,请访问 http://opensource.lge.com。 所有涉及到的许可条款、免责声明和版权声明可同源代码一起下载。

**4**

故障排除

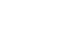

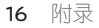

# 商标和许可证

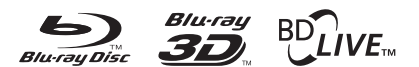

Blu-ray Disc™、Blu-ray™、Blu-ray 3D™、 BD-Live™、BONUSVIEW™ 和标识是蓝光光碟联 盟的商标。

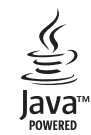

Java 以及所有基于 Java 的商标和标志均为 Sun Microsystems, Inc. 在美国和其他国家 的商标或注册商标。

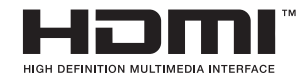

HDMI、HDMI 标识和"高清多媒体接口"是 HDMI licensing LLC 的商标或注册商标。

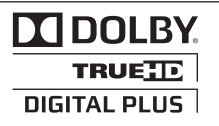

经杜比实验室授权生产。"杜比"、 "Dolby"和双 D 标志是杜比实验室的商 标。

ehn **Master Audio** 制造经过美国专利号为:5,451,942; 5,956,674; 5,974,380; 5,978,762; 6,226,616; 6,487,535; 7,212,872;

TM.

7,333,929; 7,392,195; 7,272,567 以及美 国和全球已获得或已申请专利的许可。 DTS 及符号是注册商标,DTS-HD、DTS-HD Master Audio 和 DTS 标识是 DTS, Inc 的商标。产 品包含软件。© DTS, Inc. 保留所有权利。

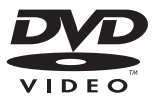

"DVD"标识是 DVD Format/Loge Licensing Corporation 的商标。

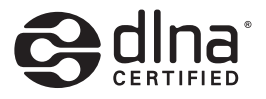

DLNA®、DLNA 标识和 DLNA CERTIFIED® 是 Digital Living Network Alliance(数 字生活网络联盟)的商标、服务标志或认证 标志。

"x.v.Colour"是 Sony Corporation 的商 标。

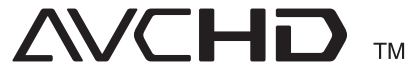

"AVCHD"和"AVCHD"标识是 Panasonic Corporation 和 Sony Corporation 的商 标。

**IIIX** HD DivX®、DivX Certified® 和相关标识为 DivX, Inc. 的商标,并且经过许可而予以使

用。

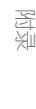

# 规格

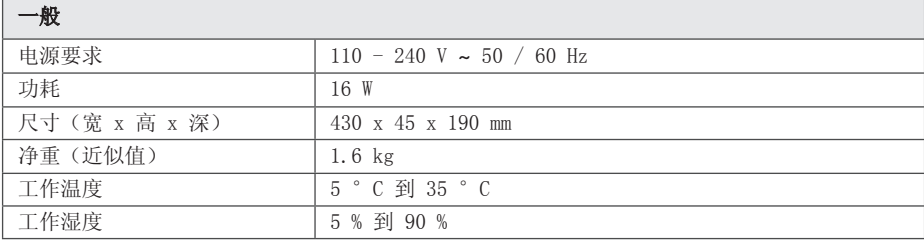

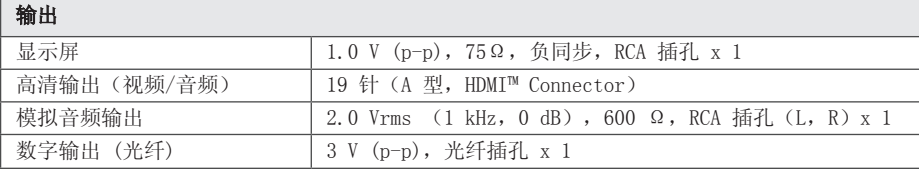

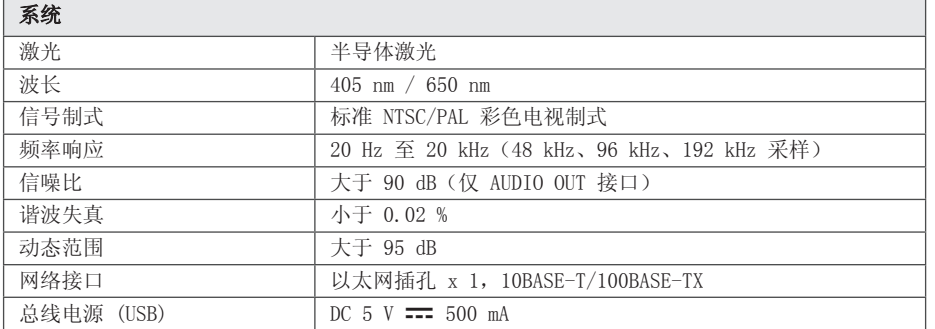

y 设计和规格若有更改恕不另行通知。

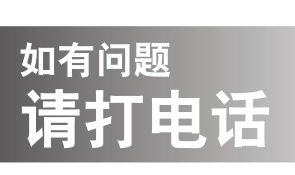

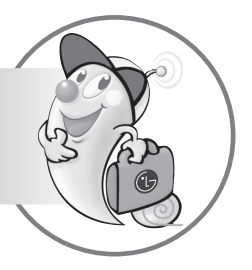

LG电子技术服务中心

全国统一售后服务热线:4008199999

广东省乐金电子(惠州)有限公司 地址: 中国广东省惠州市仲恺高新技术开发区惠台工业园惠风东一路13号 电话: 0752-2600944(3213) 传真: 0752-2601670 邮编: 516006 免费咨询服务热线: 8008308769 (限小灵通和固定电话拨)

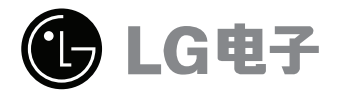

http://www.lg.com/cn 售后服务网址 http://china.lgservice.com

> 可浏览光盘,参阅包含高级功能的电子版附加 使用说明书。 若要读取档案,您需要使用设 有光盘驱动器的个人电脑开启光盘。

Free Manuals Download Website [http://myh66.com](http://myh66.com/) [http://usermanuals.us](http://usermanuals.us/) [http://www.somanuals.com](http://www.somanuals.com/) [http://www.4manuals.cc](http://www.4manuals.cc/) [http://www.manual-lib.com](http://www.manual-lib.com/) [http://www.404manual.com](http://www.404manual.com/) [http://www.luxmanual.com](http://www.luxmanual.com/) [http://aubethermostatmanual.com](http://aubethermostatmanual.com/) Golf course search by state [http://golfingnear.com](http://www.golfingnear.com/)

Email search by domain

[http://emailbydomain.com](http://emailbydomain.com/) Auto manuals search

[http://auto.somanuals.com](http://auto.somanuals.com/) TV manuals search

[http://tv.somanuals.com](http://tv.somanuals.com/)